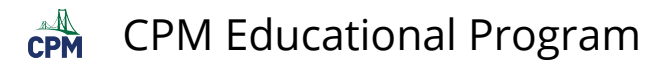

## INT1 1.1.2: 1-11 Lab A Student eTool (CPM)

Click on the links below.

## [1-11 Lab A Student eTool \(CPM\)](https://technology.cpm.org/general/tiles/?tiledata=adInt1%201-11%20Lab%20A%20Student%20eTool__Use%20the%20square%20tiles%20to%20find%20as%20many%20rectangular%20configurations%20as%20you%20can.%20Remember%20to%20record%20the%20length%20and%20the%20width%20of%20each%20rectangle%20you%20find.%20Assume%20that%20Perry%E2%80%99s%20yard%20is%20big%20enough%20to%20accommodate%20any%20rectangular%20design%20you%20create%20and%20that%20it%20matters%20which%20dimension%20is%20the%20width%20and%20which%20is%20the%20length.%0A%0AMOVING%20TILES%0ADrag%20each%20tile%20to%20a%20new%20location.%20Or%20click%20and%20drag%20about%20several%20tiles%20to%20drag%20to%20a%20new%20location.__gXa2x__boy__aeaaaqOrgeaaaqOseeaaapQqieaaapQrgeaaapQseeaaarMseeaaaqiqieaaaqOqieaaapQqOeaaapQrMeaaapQsKeaaasesKeaaarMsKeaaargsKeaaaqOsKeaaaqisKeaaaqiseeaaaqirMeaaaqirgeaaaqiqOeaaaqOqOeaaargqieaaarMqieaaaseqieaaaqOrMeaaargqOeaaarMqOeaaaseqOeaaargrgeaaarMrgeaaasergeaaargrMeaaargseeaaarMrMeaaaserMeaaasese)

## 1. Drag to build rectangular shapes recording the length and width.

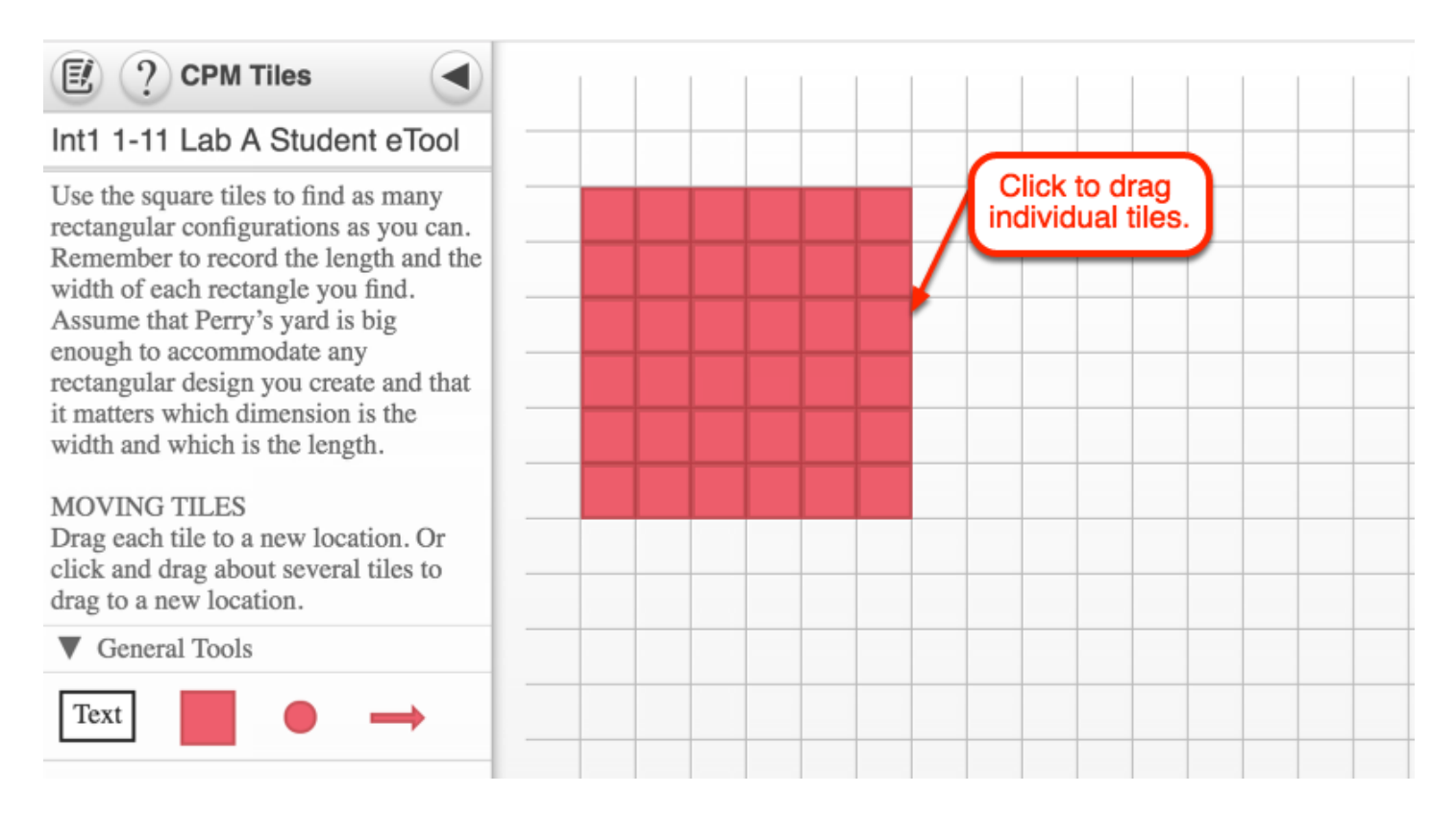

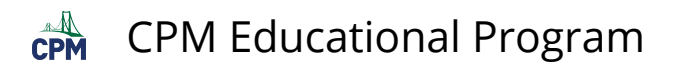

## 2. Drag several tiles at once.

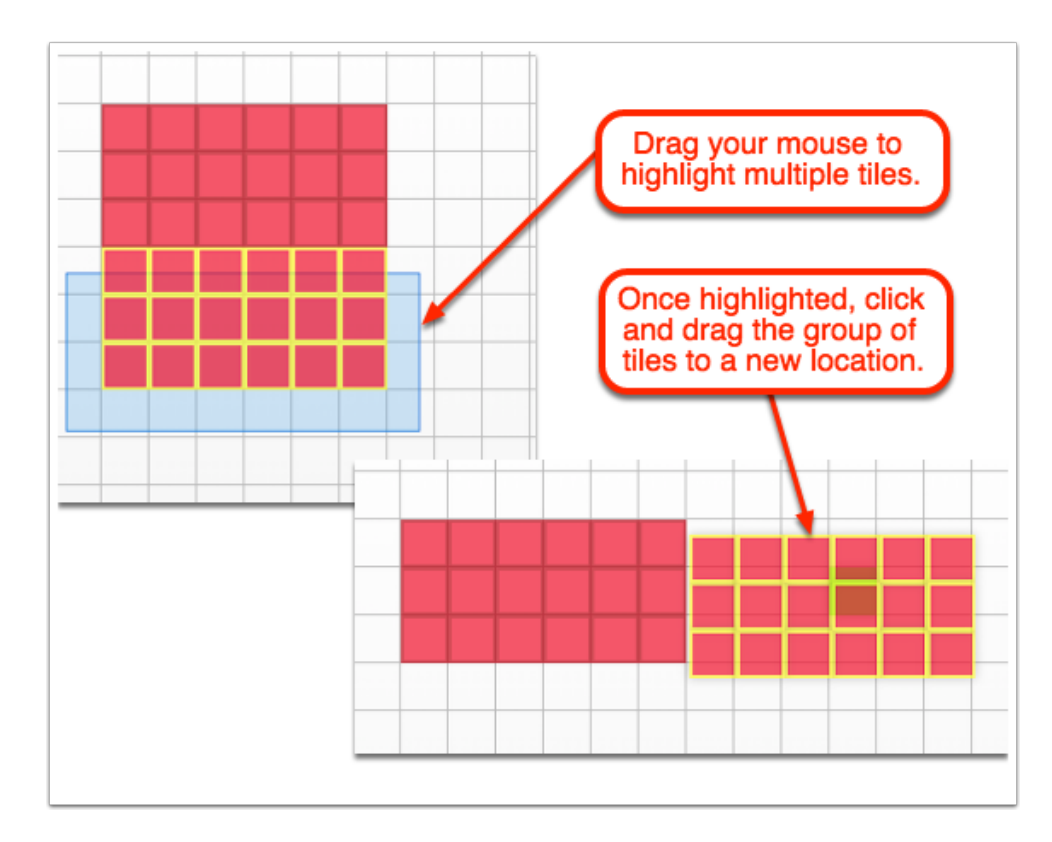